# Техническое описание EngyCal RS33

Калькулятор пара для регистрации и учета расхода массы и энергии пара в условиях применения насыщенного или перегретого пара

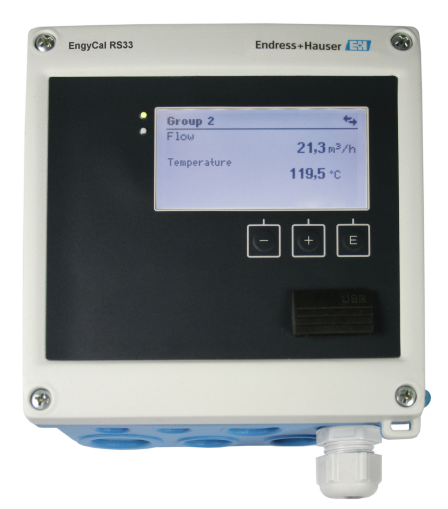

## Прозрачное энергопотребление обеспечивает экономию энергии

#### Области применения

регистрация и выставление счетов за потребление энергии в паровых системах. типичные области применения:

- пищевая промышленность;
- химическая промышленность;
- фармацевтическая промышленность;
- электростанции;
- строительные технологии и строительство электростанций.

#### Преимущества

- Компенсация измерения расхода по перепаду давления.
- Быстрый ввод в эксплуатацию и простое управление с понятным текстом на выбранном вами языке.
- Дистанционное считывание данных через интерфейс Ethernet и различные полевые шины.
- Расчет по международным паровым таблицам.
- Встроенная функция регистрации данных.
- Тарифный счетчик для выставления счетов на основе требований.
- Стандартные модели пригодны для подключения и питания любых наиболее распространенных преобразователей расхода, датчиков температуры и датчиков давления.
- Счетчик дефицита обеспечивает прозрачность данных в случае ошибки или аварийного сигнала.
- Подробная регистрация мгновенных значений и значений счетчиков, а также сообщений об ошибках, нарушениях предельных значений и изменении рабочих параметров.
- Соответствующий требованиям отраслевых стандартов компактный корпус для установки в полевых условиях, для монтажа на стене, на панели или на DIN-рейке.
- Электронное согласование датчика температуры (согласование датчика и преобразователя) с арифметическим блоком обеспечивает высокую точность измерения температуры.

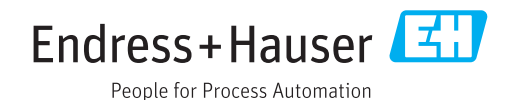

## Принцип действия и архитектура системы

Принцип измерения Калькулятор пара EngyCal RS33 используется для регистрации расхода массы и энергии пара в системах с насыщенным или перегретым паром. Расчет ведется на основе измеряемых значений таких параметров процесса, как объемный расход, температура и/или давление. В зависимости от места установки измерительных приборов количество тепла может быть определено с использованием различных методов расчета. Можно использовать стандартный расчет количества тепла, а также измерение перепада температуры пара. Если используется измерение перепада температуры пара, следует обратить внимание на монтажное положение измерительных приборов.

> Измеренные и рассчитанные значения могут быть выведены через интерфейс Ethernet, полевые шины или в виде аналогового сигнала. Счетчики просты в установке и считывании данных. Благодаря проверенной долговременной стабильности и высокой точности измерения прибор оптимизирует технологические процессы и экономит ресурсы. Широкие возможности анализа данных с помощью ПО Field Data Manager MS20 (см. раздел «Аксессуары») открывают потенциальные пути снижения затрат.

Измерительная система Проектирование различных систем на основе расчета количества тепла или перепада температуры с помощью калькулятора пара

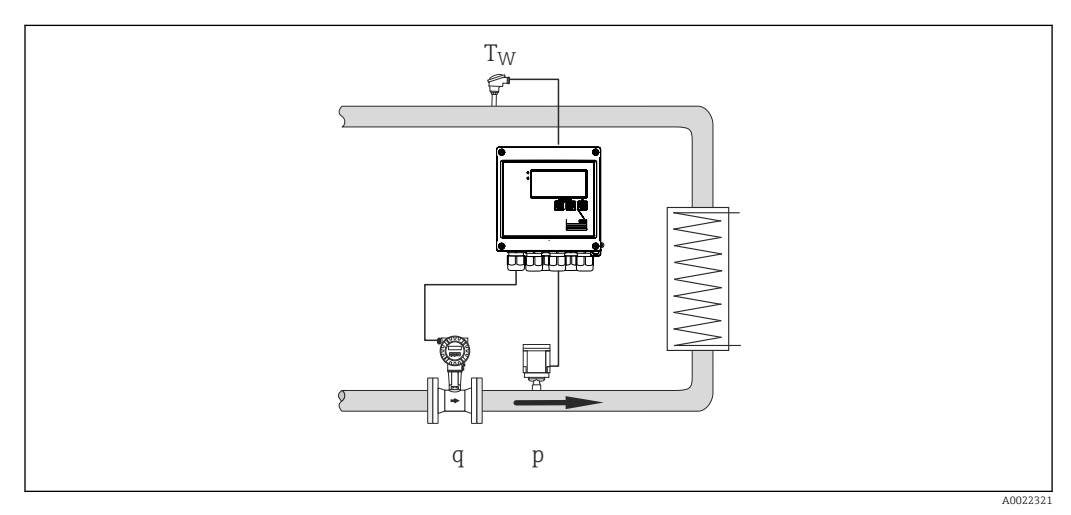

 *1 Перепад температуры /P*

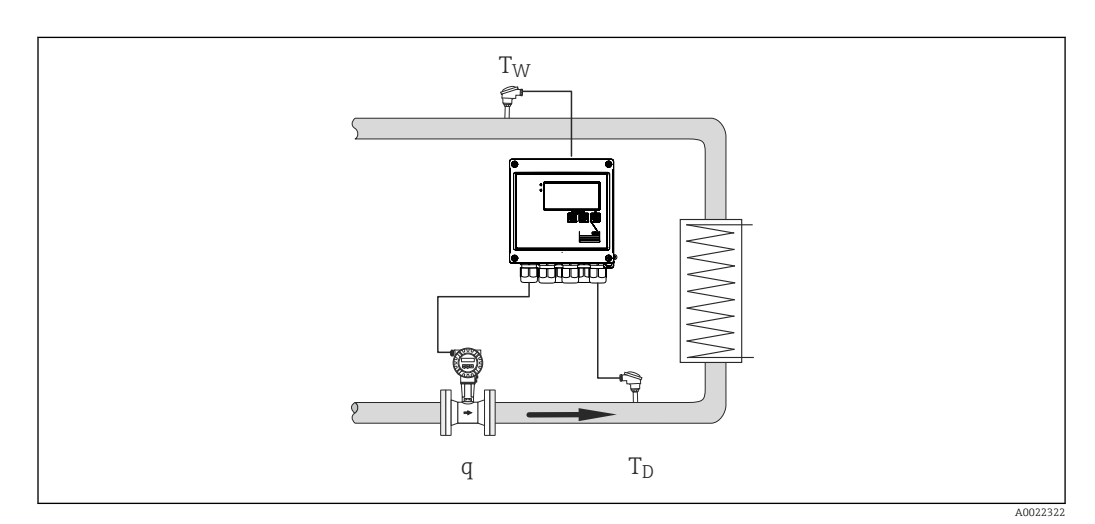

 *2 Перепад температуры /T*

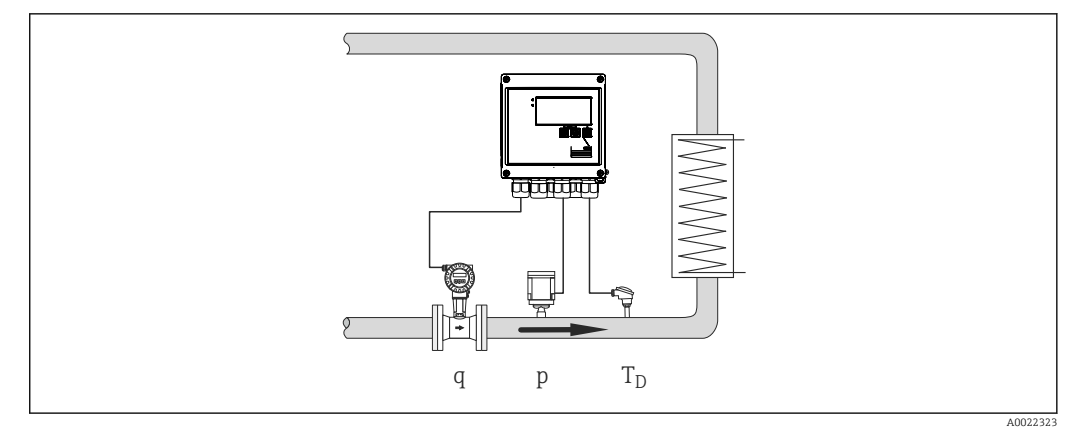

 *3 Количество тепла или перепад температуры /p+T*

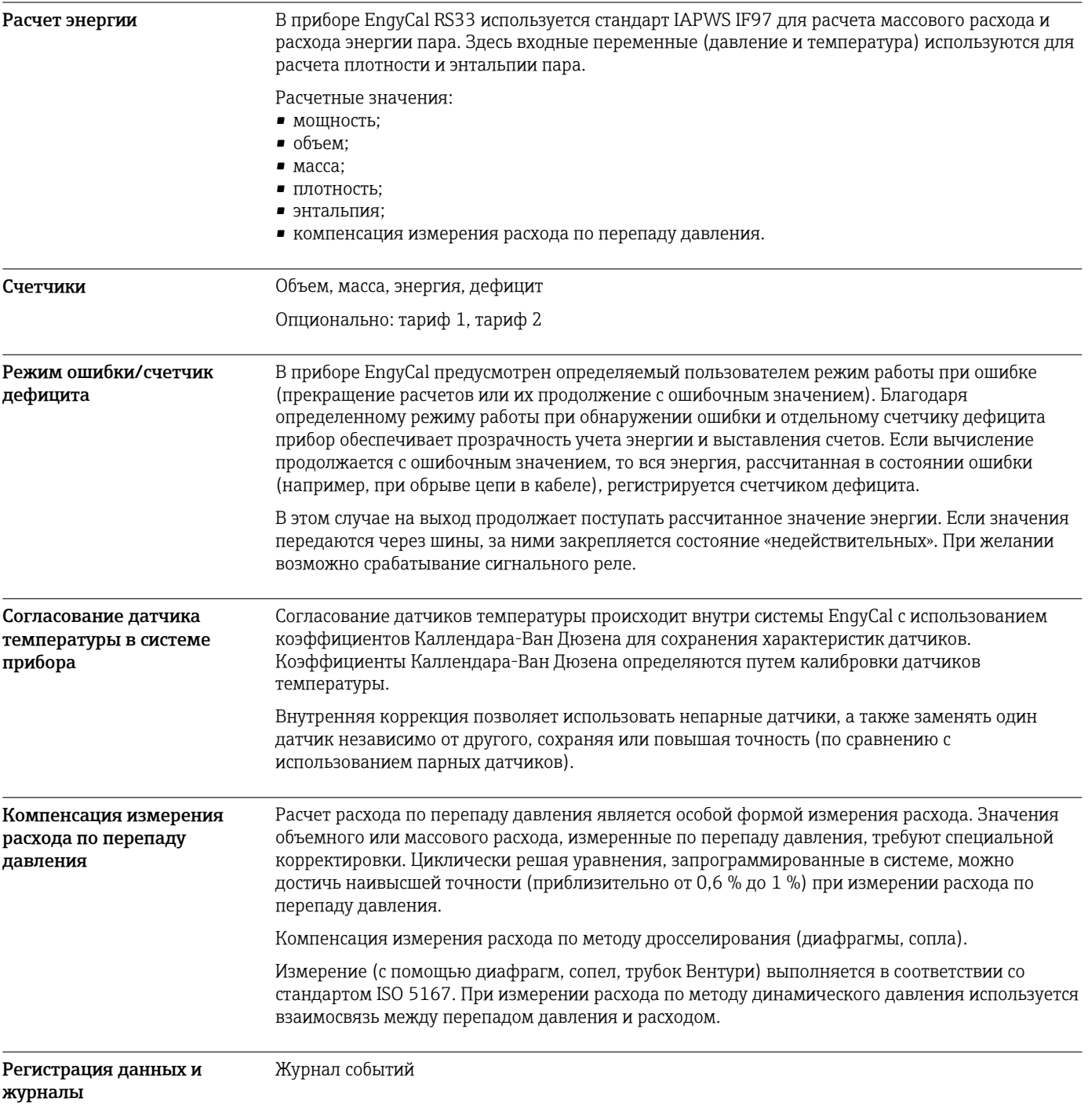

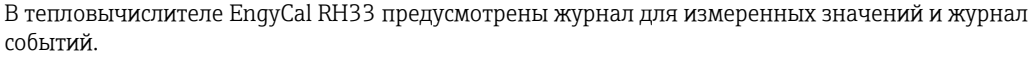

Все изменения параметров, нарушения предельных значений, аварийные сигналы и другие события регистрируются с отметками времени в журнале событий, который защищен от несанкционированного доступа. В энергонезависимой памяти хранятся по меньшей мере последние 1600 событий.

Память измеренных значений позволяет сохранять параметры процесса и рассчитанные значения, а также счетчики с произвольно заданными интервалами. Предварительно настроенные анализы (ежедневный, ежемесячный, ежегодный, на дату выставления счетов) способствуют поддержанию прозрачности процесса и обеспечивают быстрый анализ параметров потребления.

Все записи в журнале событий вместе с данными памяти измеренных значений могут быть автоматически считаны с помощью программного обеспечения для визуализации (ПО Field Data Manager) и сохранены в базе данных SQL с защитой от несанкционированного доступа.

Для быстрого и простого анализа в процессе обслуживания имеется также внутренняя диагностическая память, в которой хранятся сообщения об ошибках.

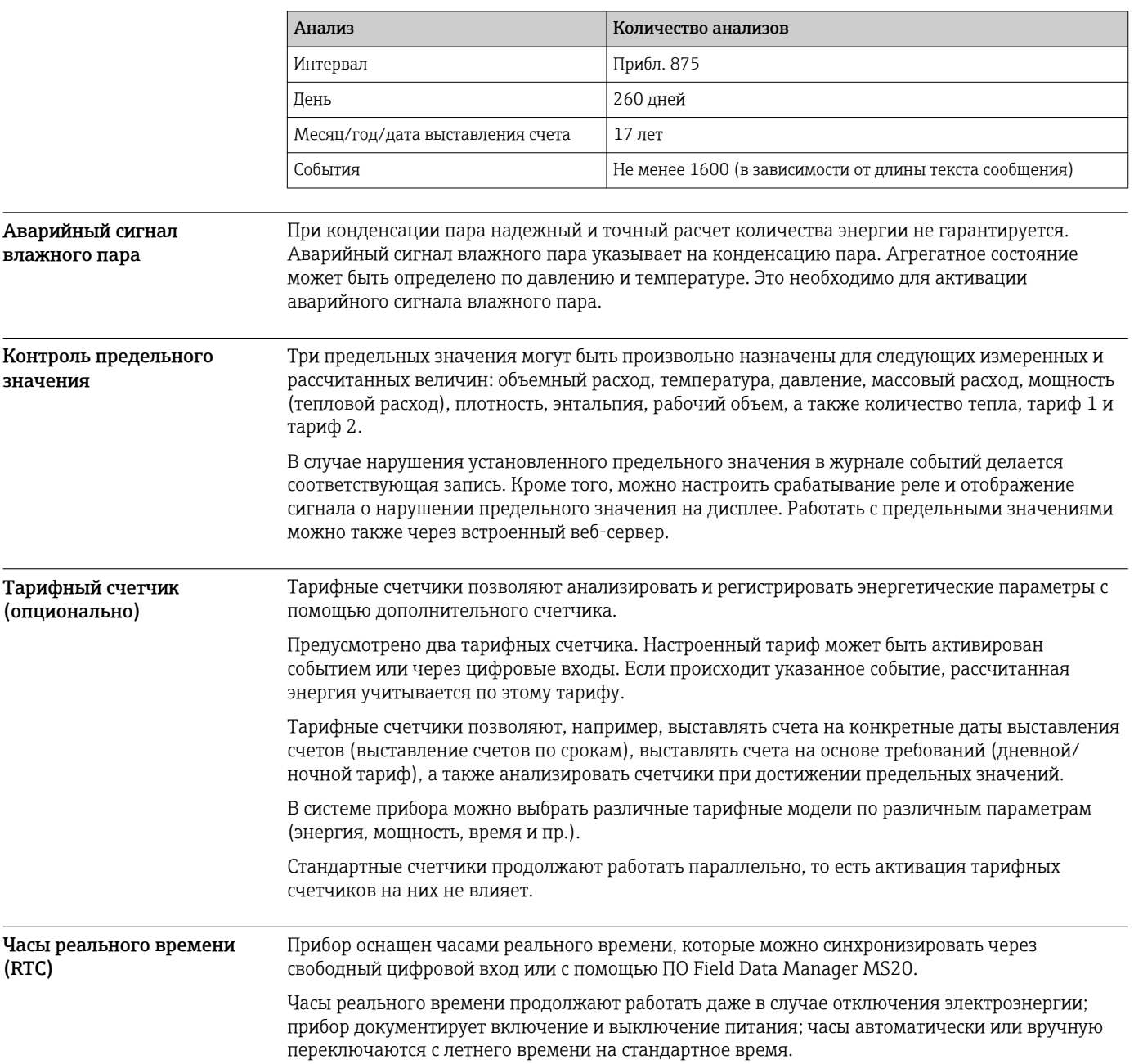

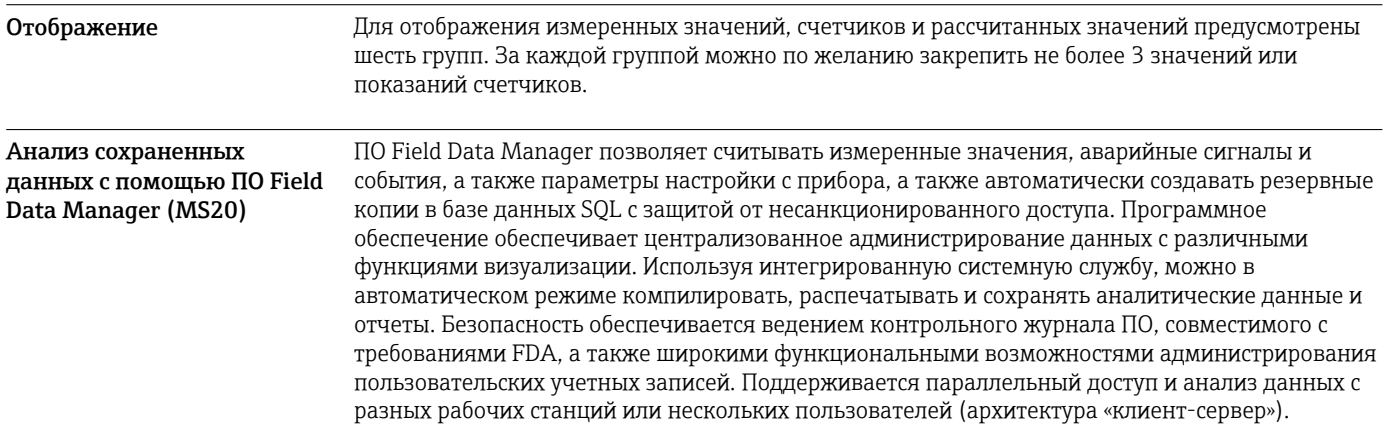

## Интерфейсы связи

Интерфейс USB (с протоколом CDI) и опциональный интерфейс Ethernet используются для настройки прибора и считывания значений. В качестве дополнительного оснащения возможно использование интерфейсов ModBus и M-Bus.

Интерфейсы не оказывают модифицирующего влияния на прибор согласно требованиям института РТВ (РТВА 50.1).

#### Устройство USB

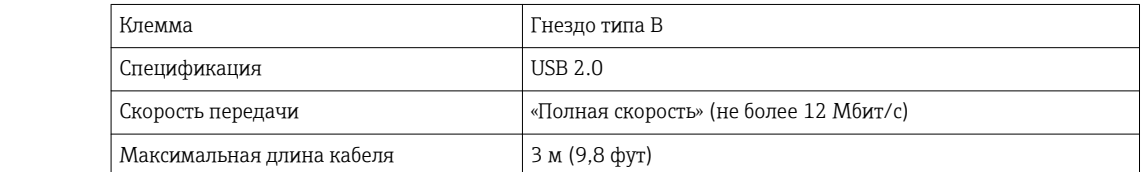

#### Ethernet TCP/IP

Интерфейс Ethernet является опциональным и не может использоваться в сочетании с другими опциональными интерфейсами. Интерфейс гальванически развязан (испытательное напряжение: 500 В). Для подключения можно использовать стандартный соединительный кабель (например, САТ5Е). Для этой цели имеется специальный кабельный ввод, который позволяет прокладывать предварительно терминированные кабели через корпус. С помощью интерфейса Ethernet прибор может быть подключен к офисному оборудованию через концентратор или коммутатор.

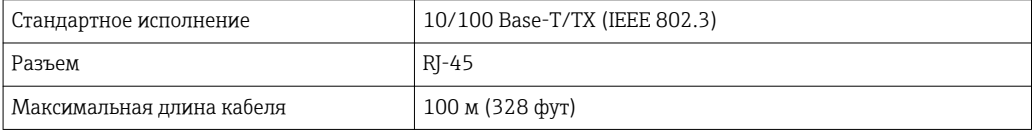

### Веб-сервер

Если прибор подключен к интерфейсу Ethernet, можно экспортировать отображаемые значения через интернет с помощью веб-сервера.

Данные могут быть экспортированы через веб-сервер в формате HTML или XML.

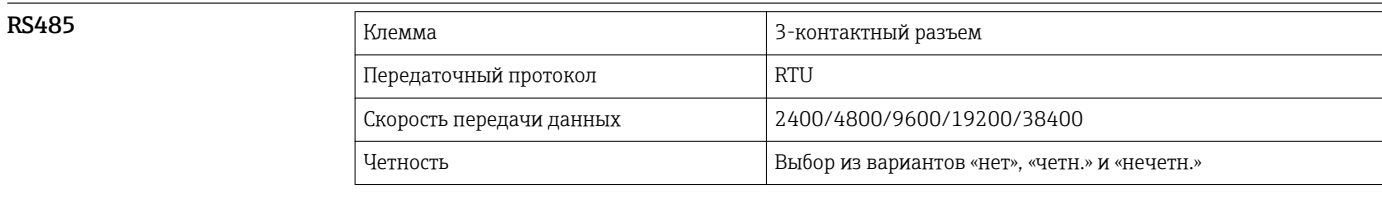

#### **Modbus TCP**

Интерфейс Modbus TCP является опциональным и не может быть заказан с другими опциональными интерфейсами. Интерфейс применяется для подключения прибора к системам

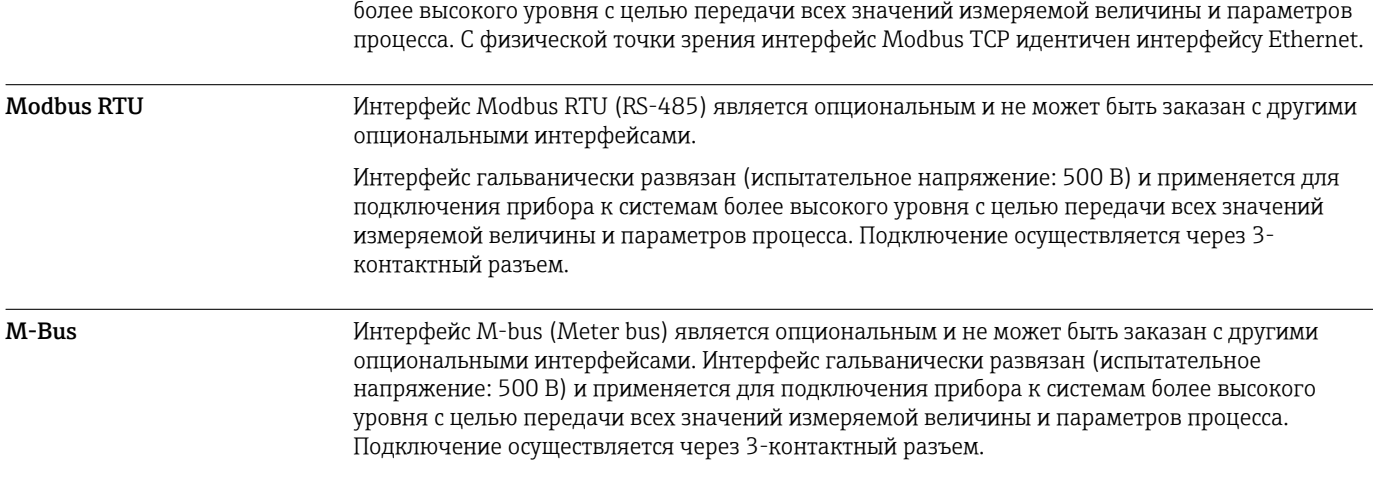

## Вход

Токовый/импульсный вход Этот вход может использоваться либо как токовый вход для сигналов 0/4–20 мА, либо как импульсный или частотный вход.

> Вход гальванически развязан (испытательное напряжение 500 В по отношению ко всем другим входам и выходам).

#### Время цикла

Время цикла составляет 250 мс при использовании входа термометра сопротивления.

### Время отклика

В случае аналоговых сигналов время отклика – это время между моментом изменения на входе и моментом уравнивания выходного сигнала с 90 % конечного значения диапазона. Время отклика удлиняется на 250 мс, если подключен термометр сопротивления с 3-проводной схемой измерения.

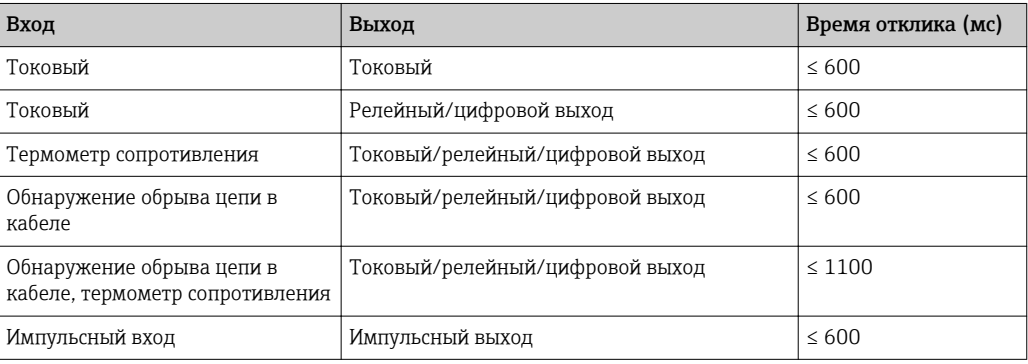

#### Токовый вход

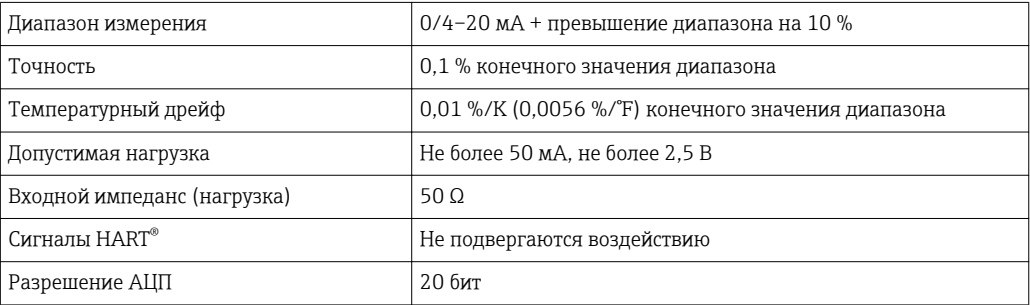

#### Импульсный/частотный вход

Импульсный/частотный вход может быть настроен для разных частотных диапазонов.

- Импульсы и частота до 12,5 кГц.
- Импульсы и частота до 25 Гц (при дребезге контактов время дребезга не более 5 мс).

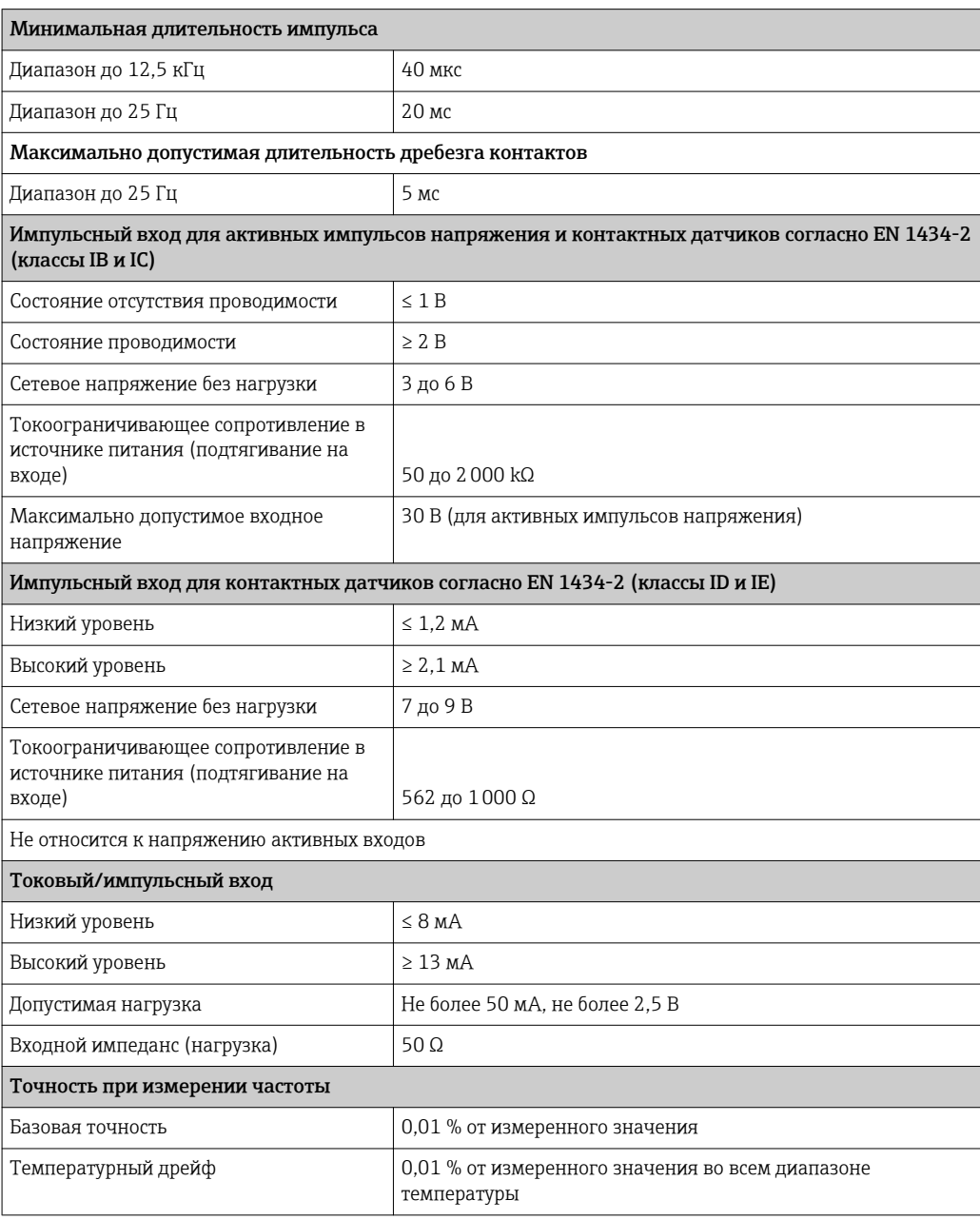

#### 2 токовых входа/термометра сопротивления

Эти входы можно использовать в качестве токовых входов (0/4 до 20 мА) или в качестве входов RTD (RTD – Resistance Temperature Detector, термометр сопротивления). Здесь один вход предусмотрен для сигнала температуры, другой вход – для сигнала давления.

Два входа гальванически связаны друг с другом, но гальванически развязаны от других входов и выходов (испытательное напряжение 500 В).

#### *Токовый вход*

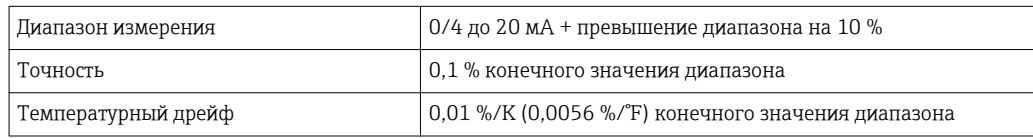

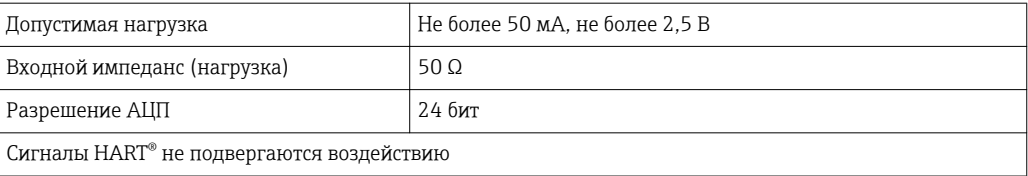

#### *Вход термометра сопротивления*

К этому входу можно подключать термометры сопротивления Pt100, Pt500 и Pt1000.

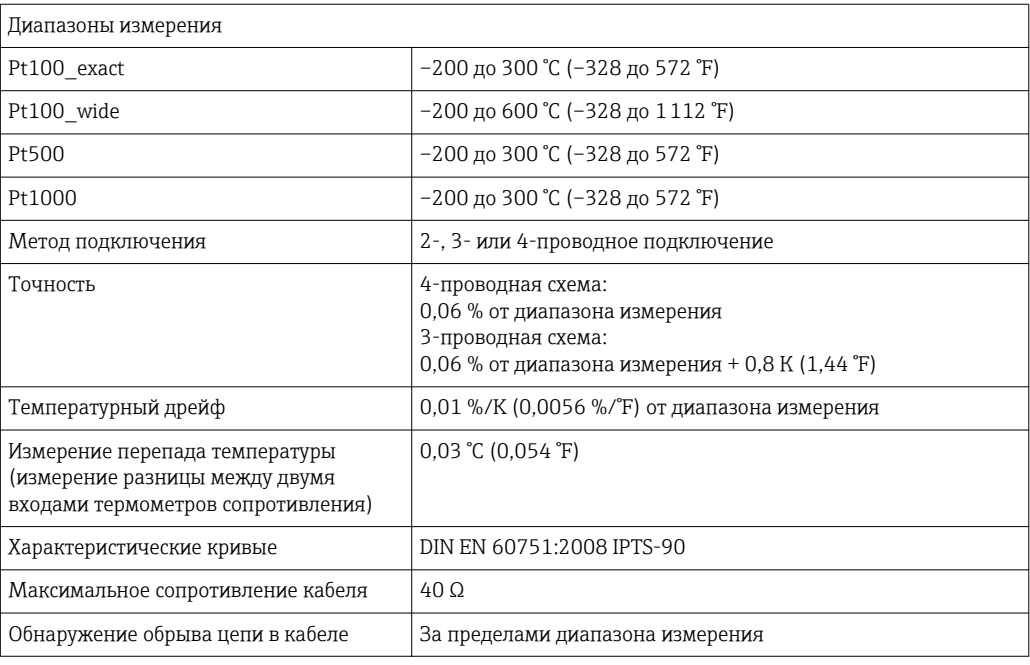

#### Цифровые входы

Предусмотрены два цифровых входа для переключения следующих функций.

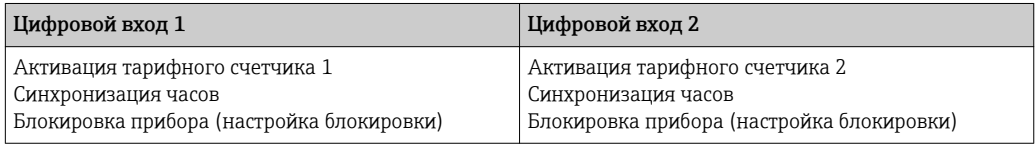

*Уровень входа*

Согласно МЭК 61131-2 (тип 3).

Логический «0» (соответствует –3 до +5 В), активация с логической «1» (соответствует +11 до +30 В).

*Входной ток*

Макс. 3,2 мА

*Входное напряжение*

Макс. 30 В (статичное состояние, без разрушения входа)

## Выход

Токовый/импульсный выход (опционально)

Этот выход можно использовать как токовый выход 0/4–20 или как импульсный выход напряжения.

Вход гальванически развязан (испытательное напряжение 500 В по отношению ко всем другим входам и выходам).

### Токовый выход (активный)

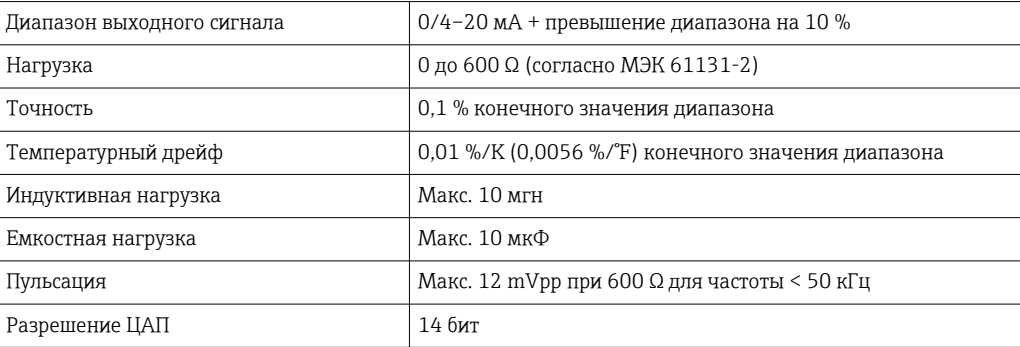

#### Импульсный выход (активный)

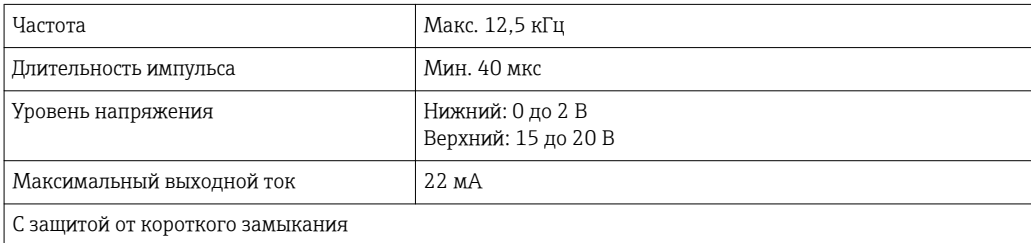

2 релейных выхода Используются реле с нормально разомкнутыми контактами (НР). Вход гальванически развязан (испытательное напряжение 1500 В по отношению ко всем другим входам и выходам).

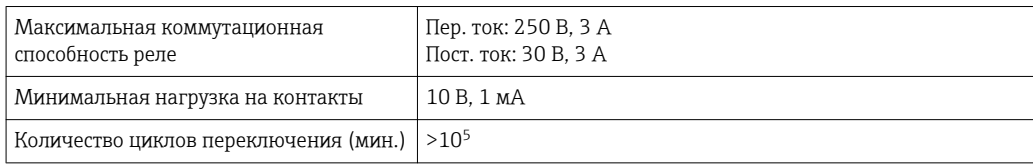

#### 2 цифровых выхода с открытым коллектором (опционально)

Два цифровых входа гальванически развязаны друг от друга и от всех других входов и выходов (испытательное напряжение: 500 В). Цифровые выходы могут использоваться как выходы состояния или импульсные выходы.

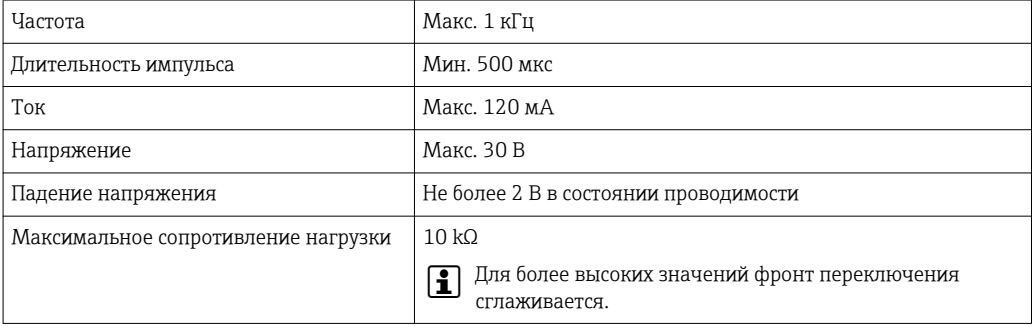

Выход вспомогательного напряжения (питание преобразователя)

Выход вспомогательного напряжения можно использовать для питания преобразователя или для управления цифровыми входами. Выход вспомогательного напряжения защищен от

короткого замыкания и гальванически развязан (испытательное напряжение 500 В по отношению ко всем другим входам и выходам).

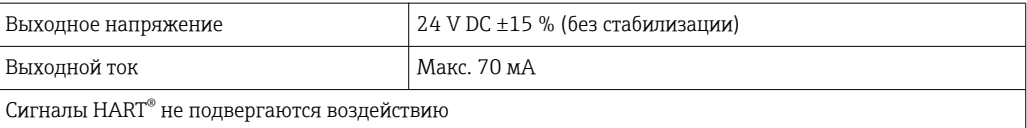

## Источник питания

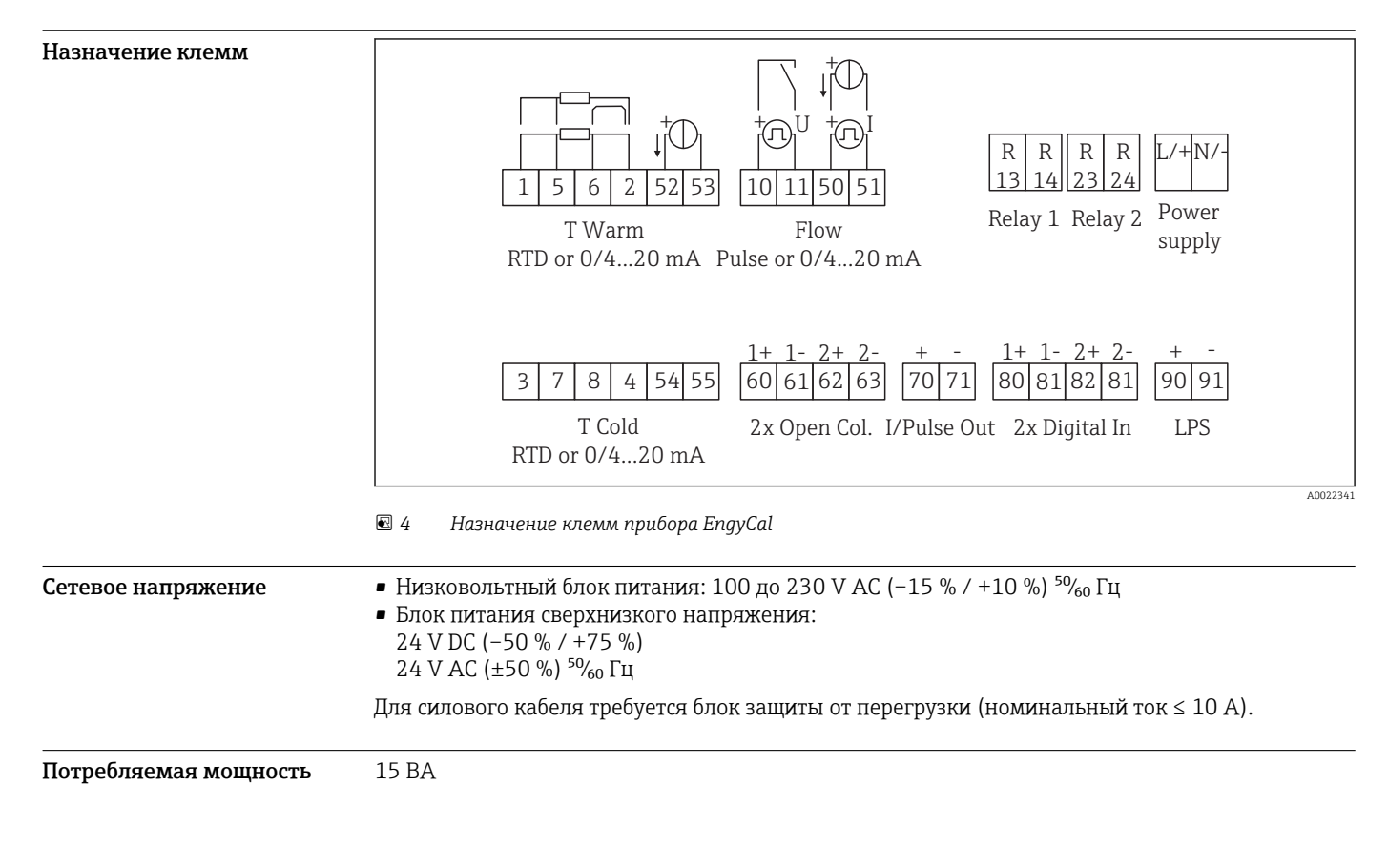

## Рабочие характеристики

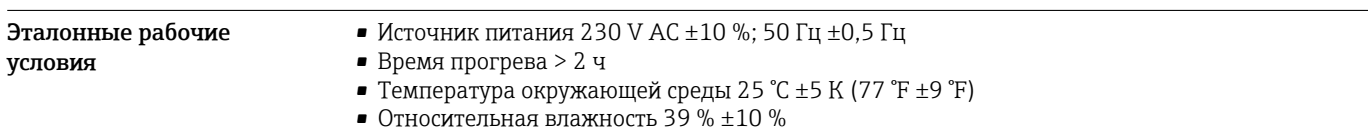

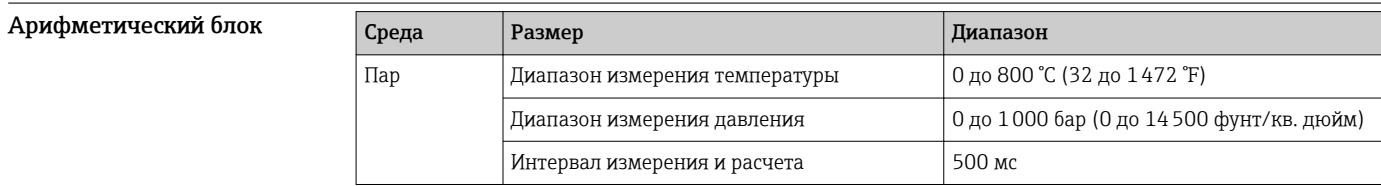

### Стандарт расчета IAPWS IF97

Типичная погрешность измерения массы и энергии пара для всей точки измерения пара: примерно 1,5 % (например, Cerabar S, TR 10, Prowirl 72, EngyCal RS33)

## Монтаж

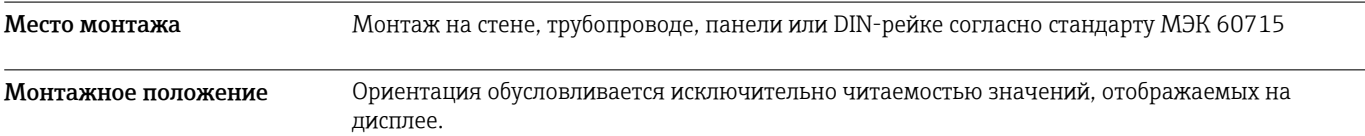

## Окружающая среда

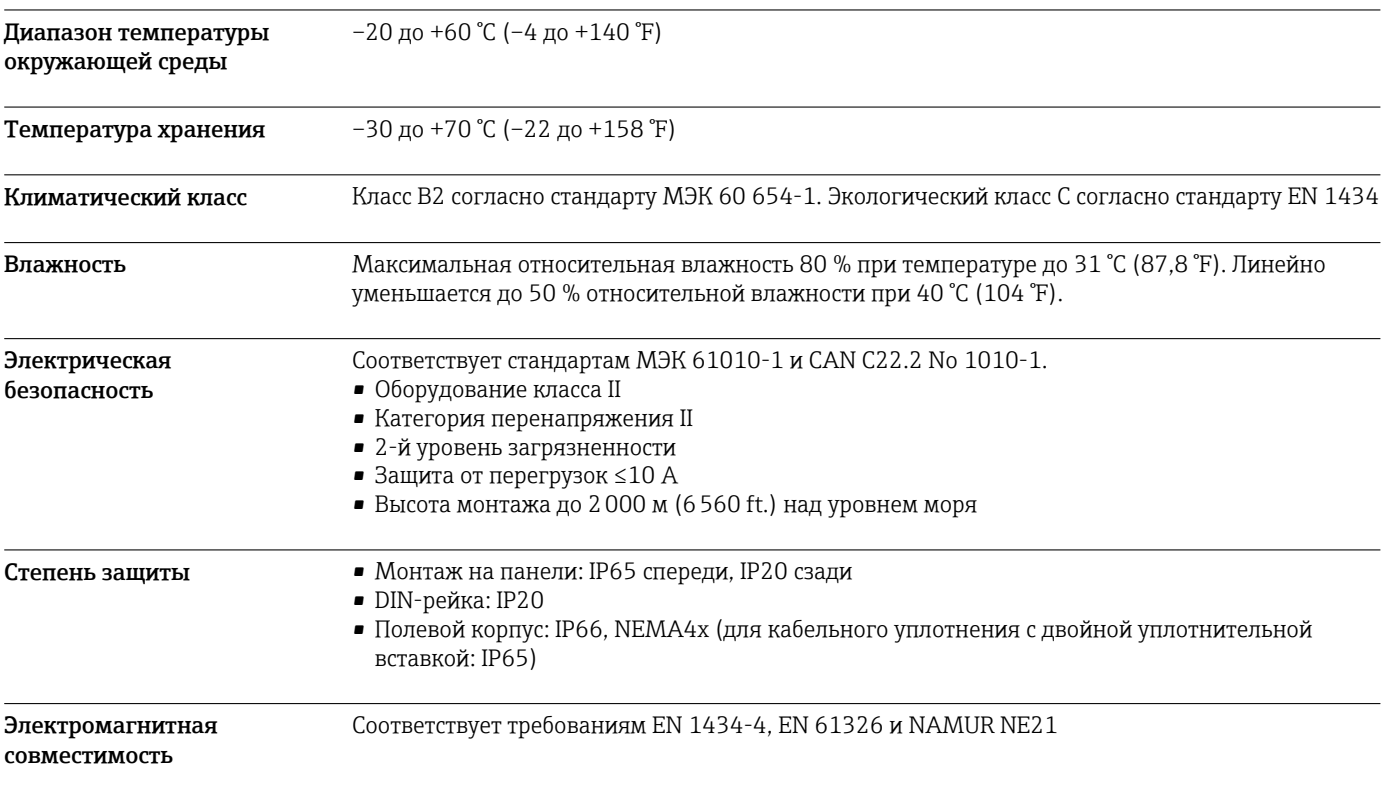

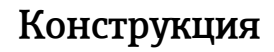

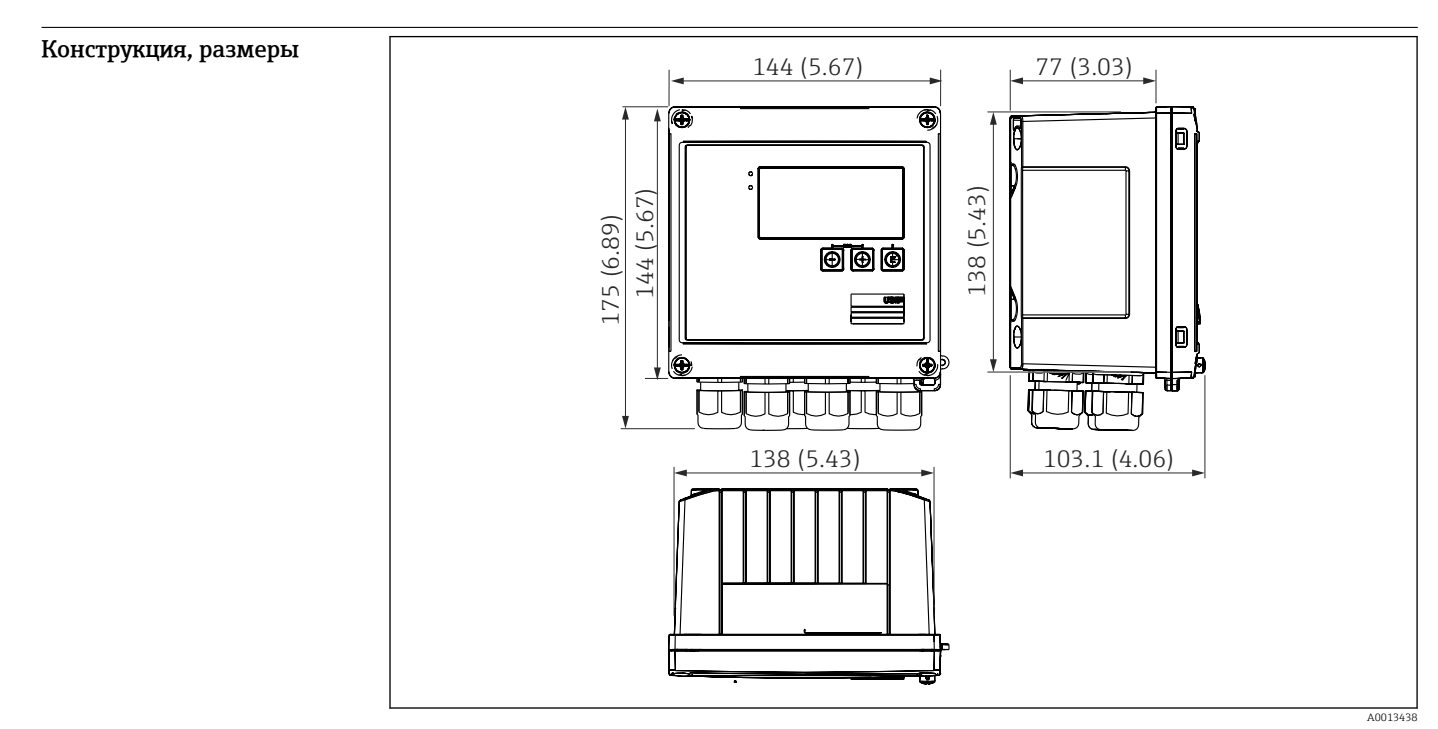

 *5 Корпус прибора EngyCal, размеры в мм (дюймах)*

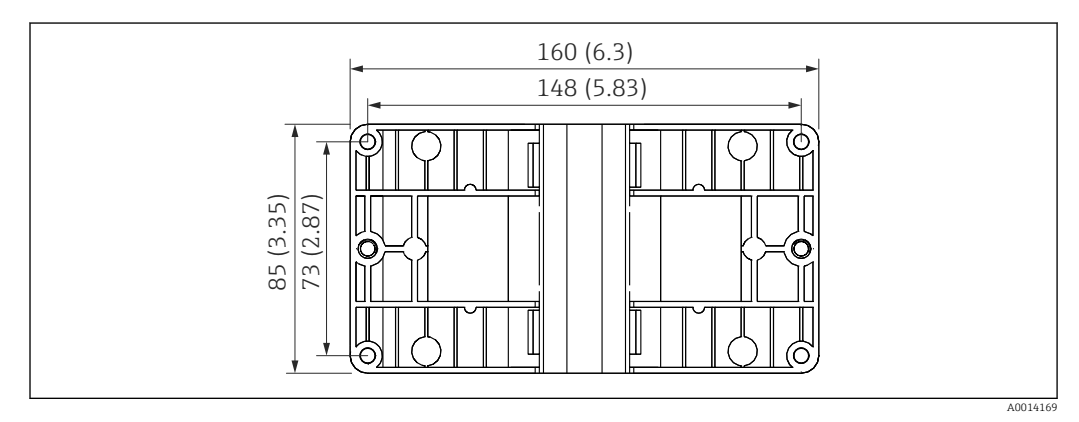

 *6 Пластина для монтажа на стену, трубопровод и панель, размеры в мм (дюймах)*

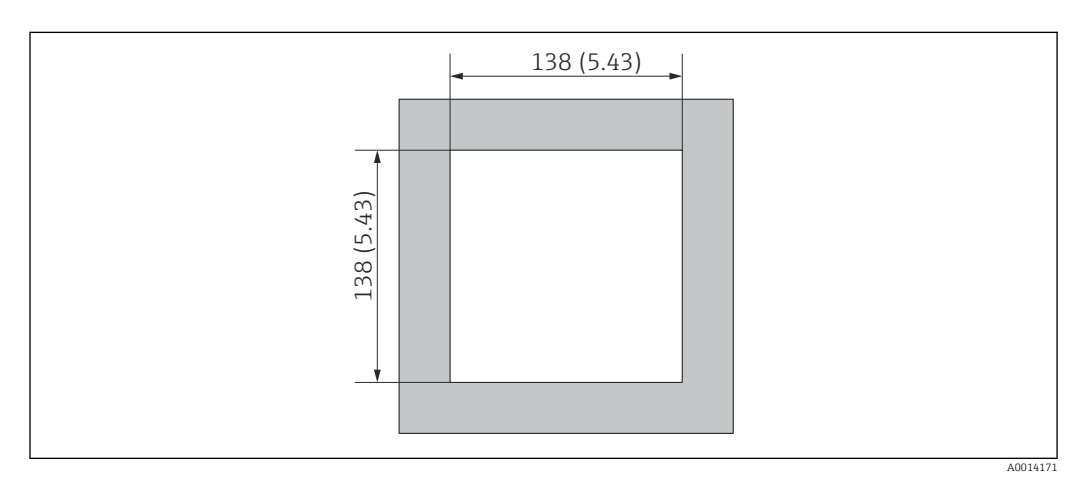

 *7 Вырез в панели, размеры в мм (дюймах)*

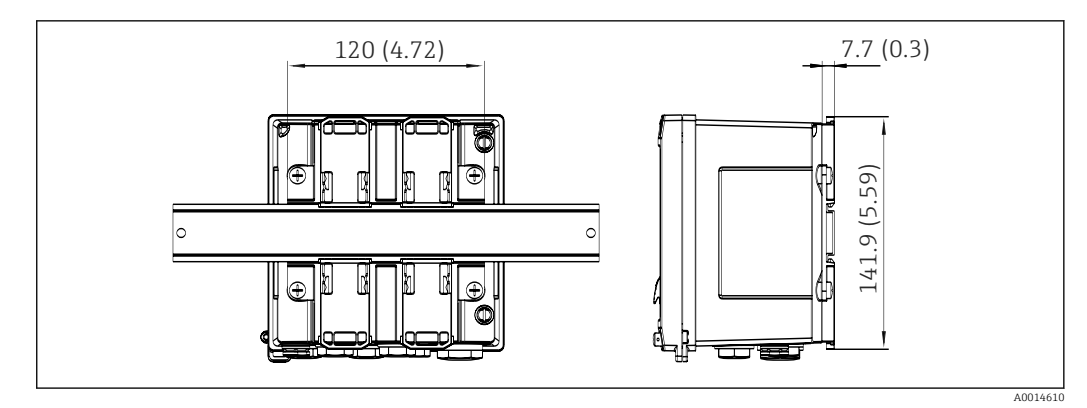

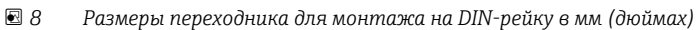

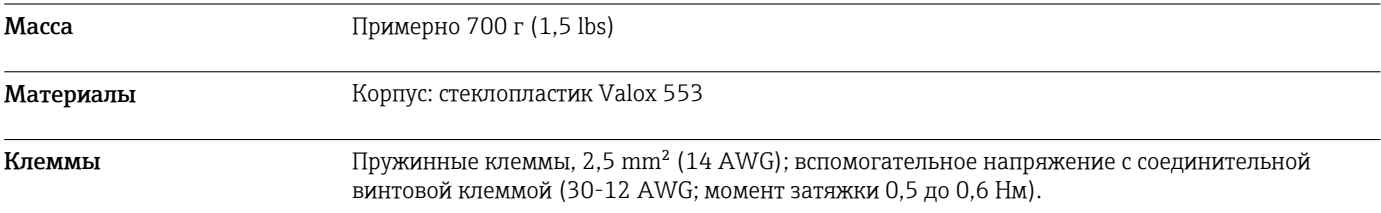

## Управление

Языки Можно выбрать один из следующих языков управления прибором: английский, немецкий, французский, испанский, итальянский, голландский, португальский, польский, русский, чешский.

Элементы индикации • Дисплей

Матричный ЖК-дисплей 160 x 80 точек с белой подсветкой. Цвет меняется на красный при активации аварийного сигнала. Активная область дисплея 70 x 34 мм (2,76 x 1,34 дюйма).

• Светодиодные индикаторы состояния Работа: 1 зеленый индикатор

Сообщение о неисправности: 1 красный индикатор

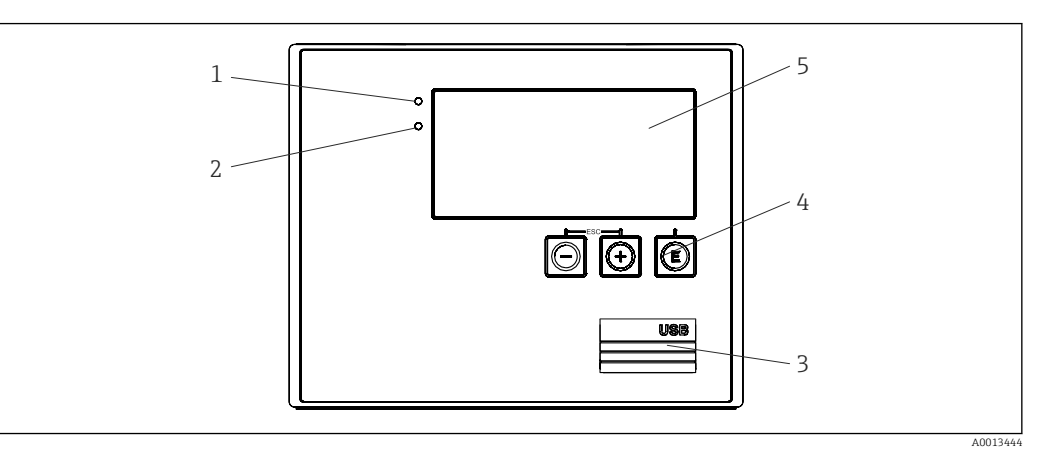

#### *9 Дисплей и элементы управления*

- *1 Зеленый светодиод («Работа»)*
- *2 Красный светодиод («Сообщение о неисправности»)*
- *3 Подключение USB для настройки*
- *4 Кнопки управления: «-», «+», «E»*
- *5 Матричный дисплей, 160 x 80 точек*

Локальное управление 3 кнопки: «-», «+», «E».

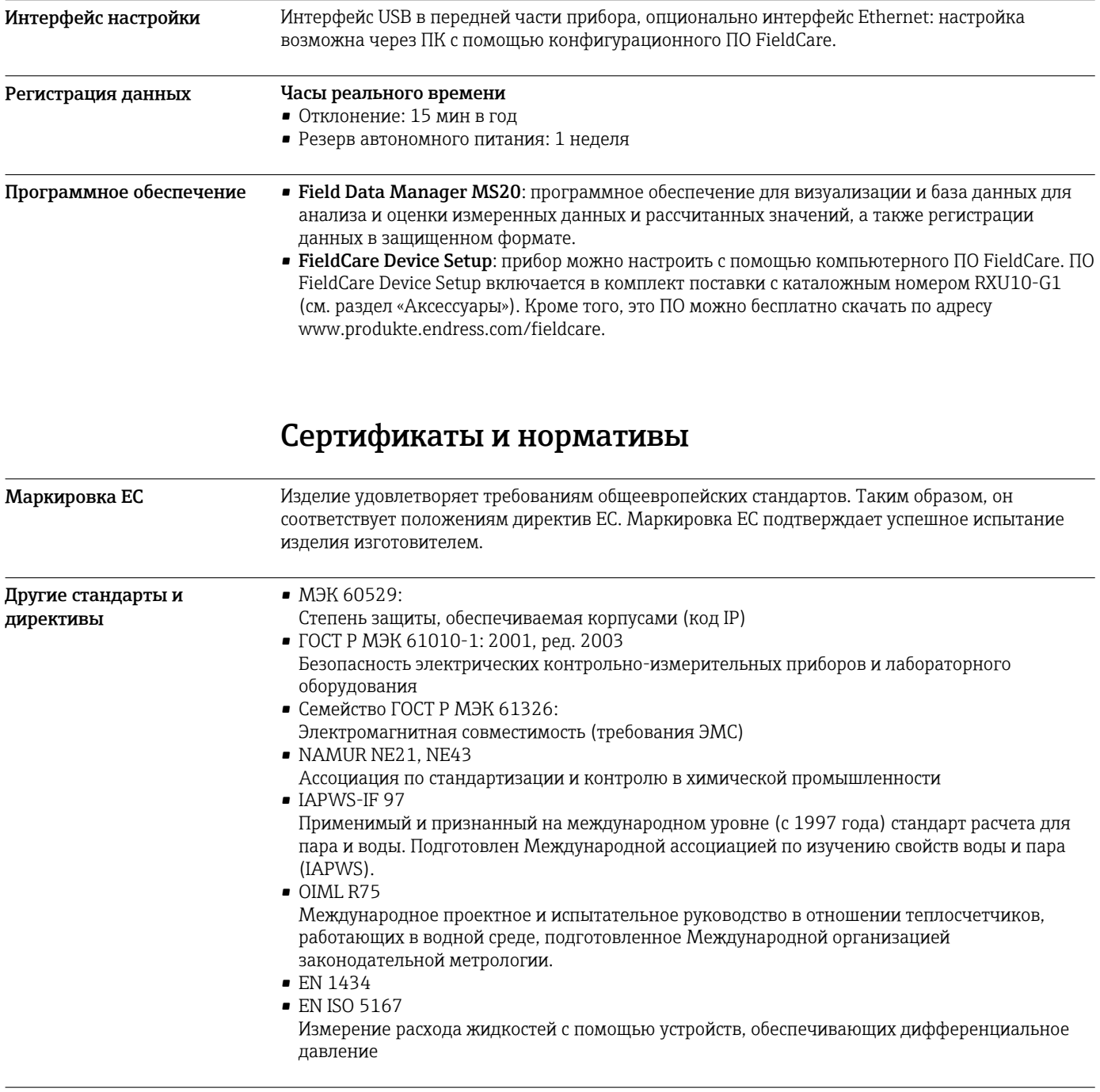

CAN/CSA-C22.2 No. 61010-1, 2-я редакция

## Размещение заказа

Подробная информация для заказа доступна из следующих источников:

- Модуль конфигурации изделия на веб-сайте Endress+Hauser: www.endress.com -> Выберите раздел "Corporate" -> Выберите страну -> Выберите раздел "Products" -> Выберите изделие с помощью фильтров и поля поиска -> Откройте страницу изделия -> После нажатия кнопки "Configure", находящейся справа от изображения изделия, откроется модуль конфигурации изделия.
- В региональном торговом представительстве Endress+Hauser: www.addresses.endress.com

#### Конфигуратор – инструмент для индивидуальной конфигурации продукта

- Самые последние опции продукта
	- В зависимости от прибора: прямой ввод специфической для измерительной точки информации, например, рабочего диапазона или языка настройки
- Автоматическая проверка совместимости опций
- Автоматическое формирование кода заказа и его расшифровка в формате PDF или Excel

## Комплект поставки

В комплект поставки входят следующие компоненты.

- EngyCal (полевой корпус);
- Пластина для настенного монтажа;
- Бумажный экземпляр краткого руководства по эксплуатации;
- Опционально: соединительный разъем (3 шт.), каждый на 5 контактов;
- Опционально: интерфейсный кабель и набор DVD-дисков с конфигурационным ПО FieldCare для настройки прибора;
- Опционально: программное обеспечение Field Data Manager MS20;
- Опционально: крепеж для монтажа на DIN-рейку, монтажа на панели, монтажа на трубопроводе;
- Дополнительная защита от перенапряжения.

## Аксессуары

Для этого прибора поставляются различные аксессуары, которые можно заказать в Endress +Hauser для поставки вместе с прибором или позднее. За подробной информацией о соответствующем коде заказа обратитесь в региональное торговое представительство Endress +Hauser или посетите страницу прибора на веб-сайте Endress+Hauser: [www.endress.com](http://www.endress.com).

#### Аксессуары к прибору Для преобразователя

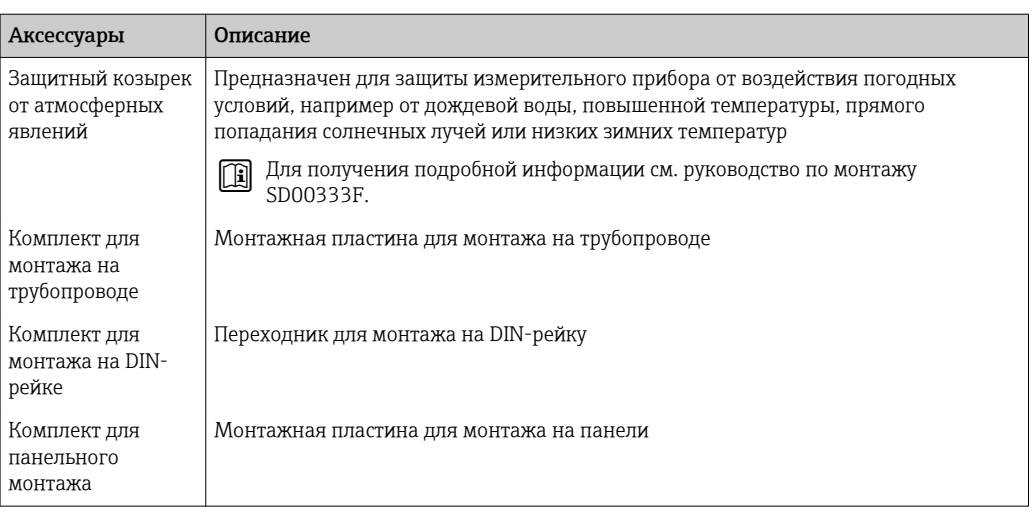

### Для датчика

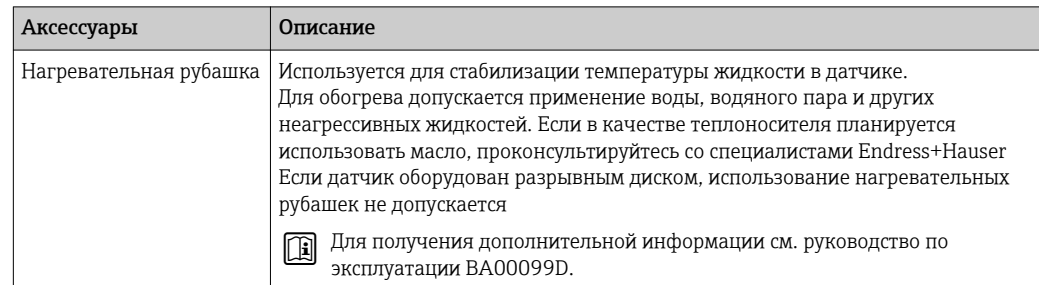

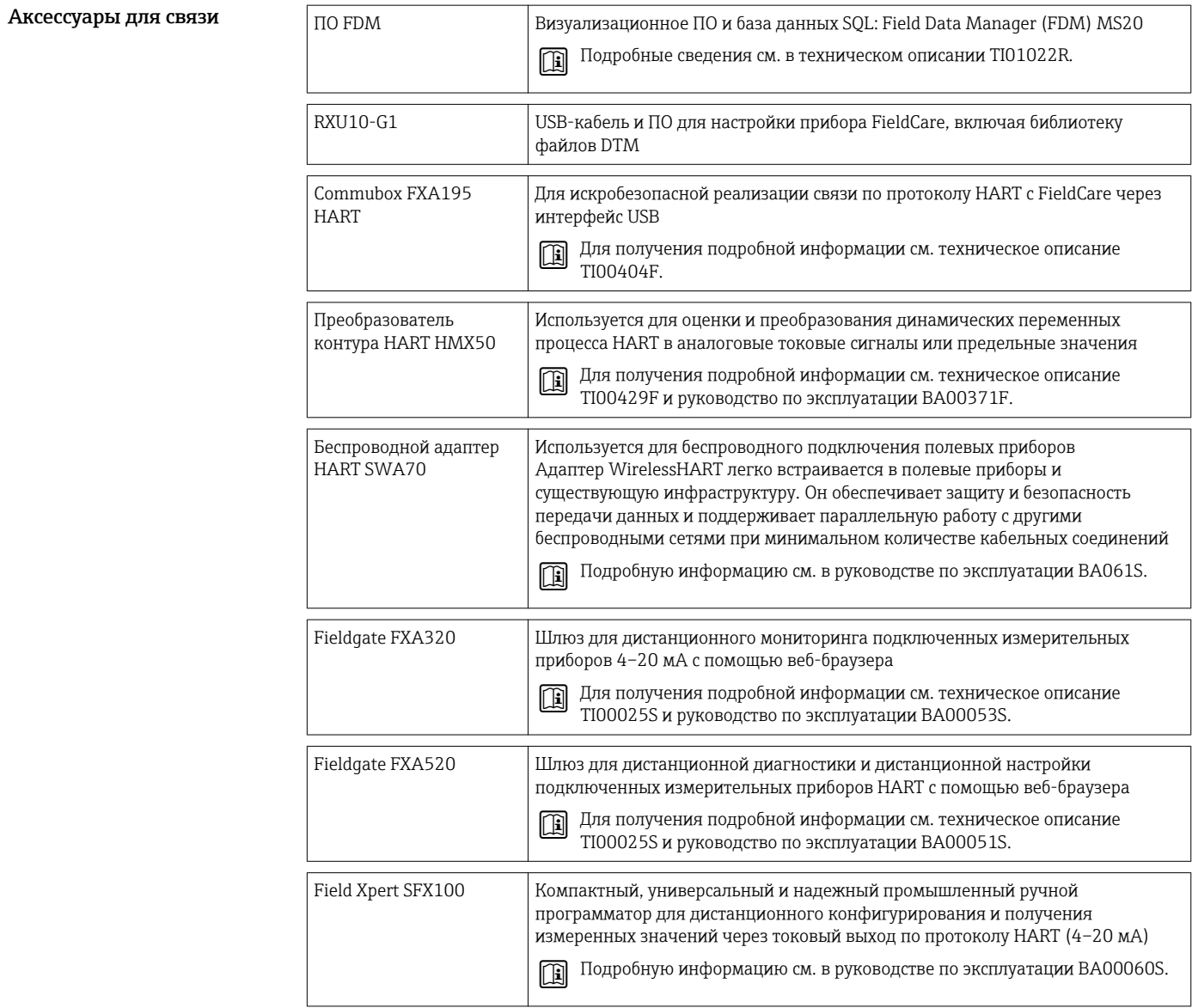

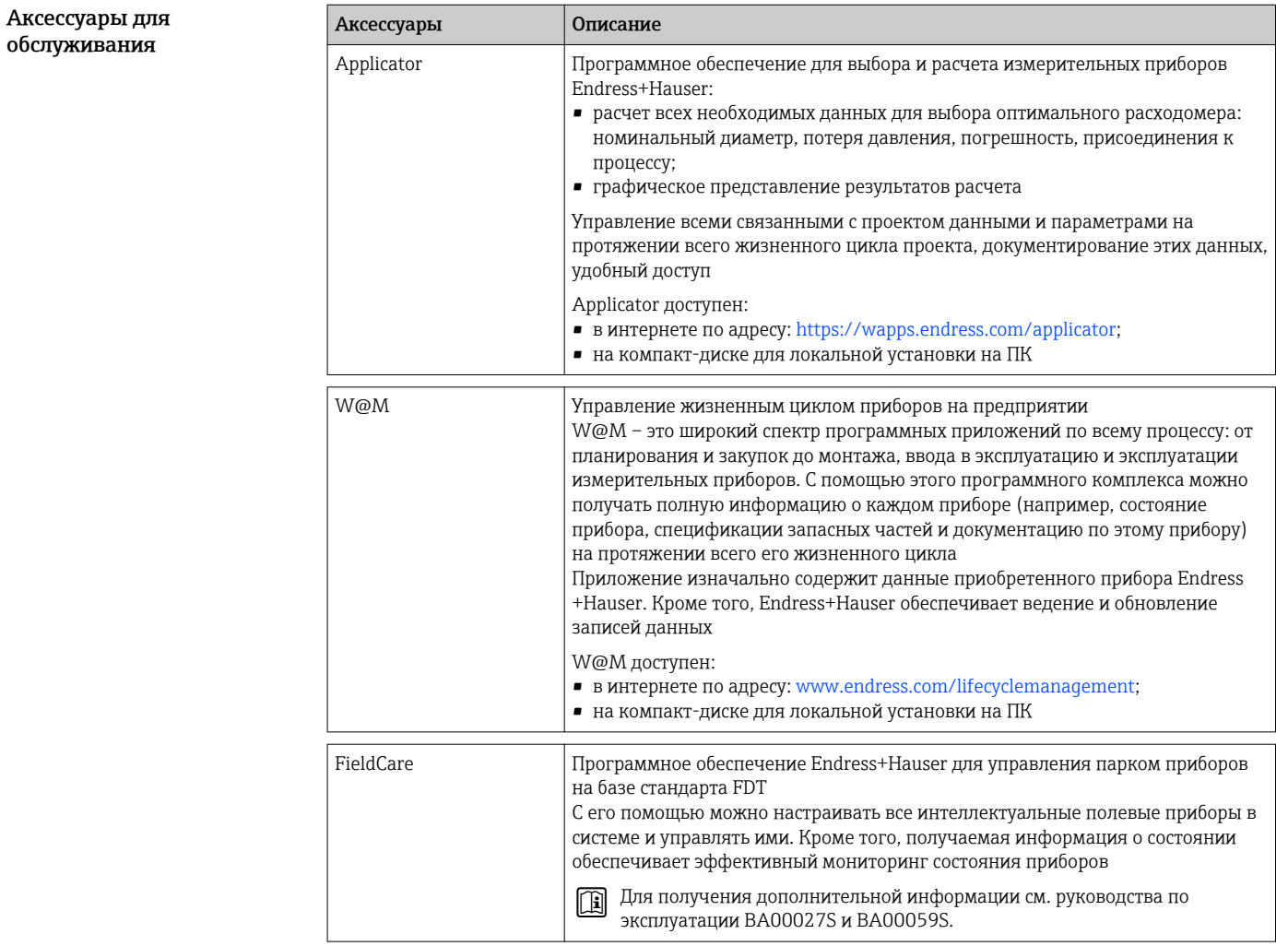

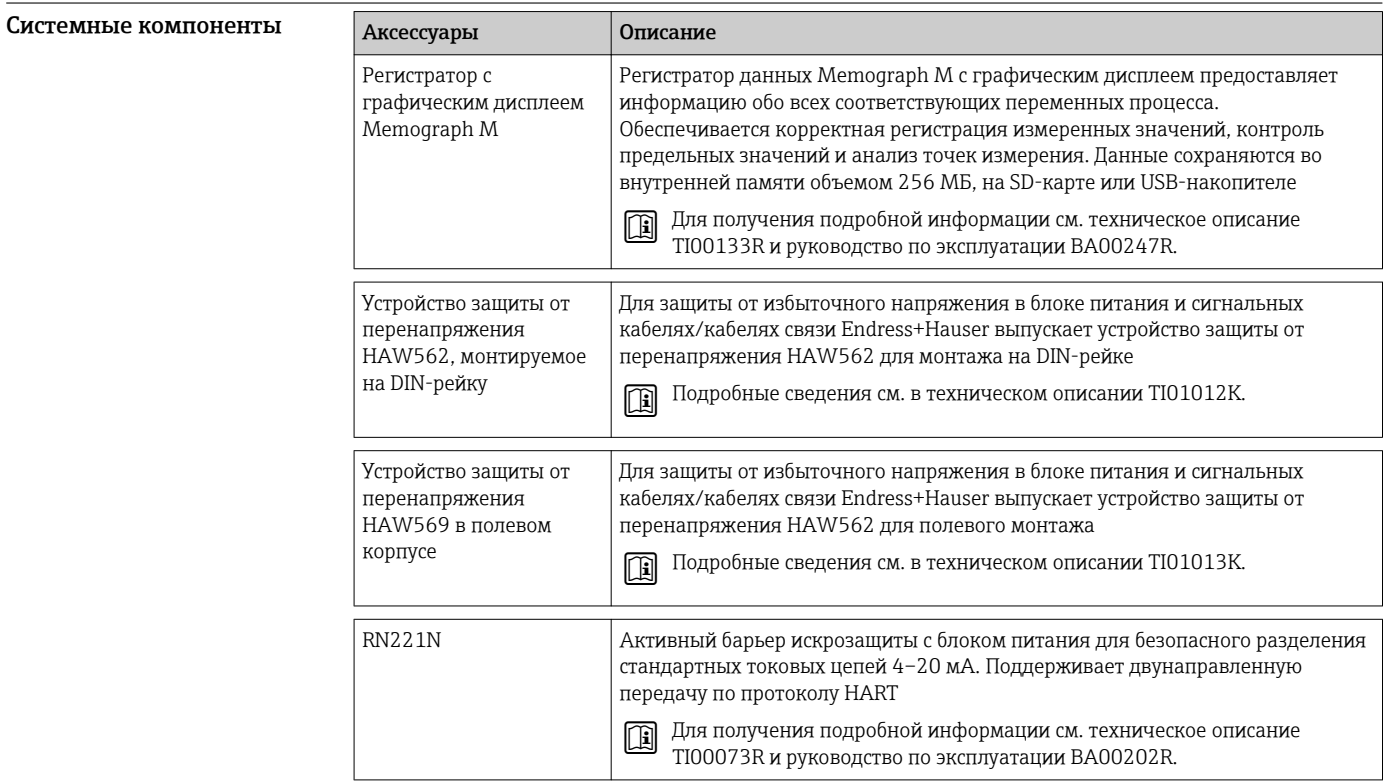

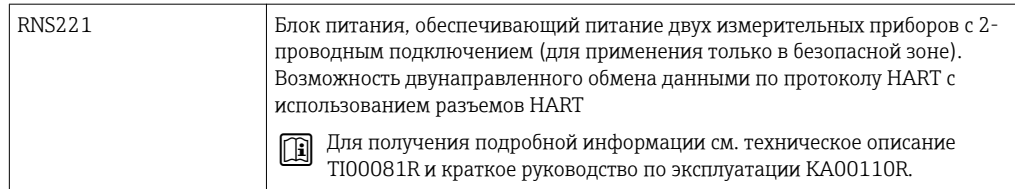

## Сопроводительная документация

- Руководство по эксплуатации калькулятора пара EngyCal RS33 (BA00294K)
- Краткое руководство по эксплуатации калькулятора пара EngyCal RS33 (KA00293K)
- Техническое описание «Защита от перенапряжения HAW562» (TI01012K)
- Техническое описание «Защита от перенапряжения HAW569» (TI01013K)
- Краткое руководство по эксплуатации ПО Field Data Manager (KA00466C)
- Брошюра «Системные компоненты и менеджеры данных: решения для контуров» (FA00016K)

www.addresses.endress.com

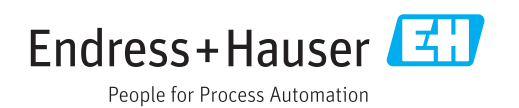